## **Forklaring til regnearket Intern Benchmarking**

Intern Benchmarking er et værktøj, hvor man kan se udvalgte driftsgrensresultater sat op imod hinanden, enten forskellige steder på en ejendom i en bestemt periode, eller på samme sted i forskellige perioder.

Der er mulighed for at se resultater indenfor Malkekvæg inkl. Opdræt, Grovfoder, slagtesvin og Sohold 30 kg. (Valgmulighederne udvides i senere versioner)

## **Kom i gang:**

Data for den pågældende ejendom indsættes i fanen "Input"

På fanen "Forside" trykkes på knappen "Klargør data" vælg herefter hvilken driftsgren der ønskes at analysere på.

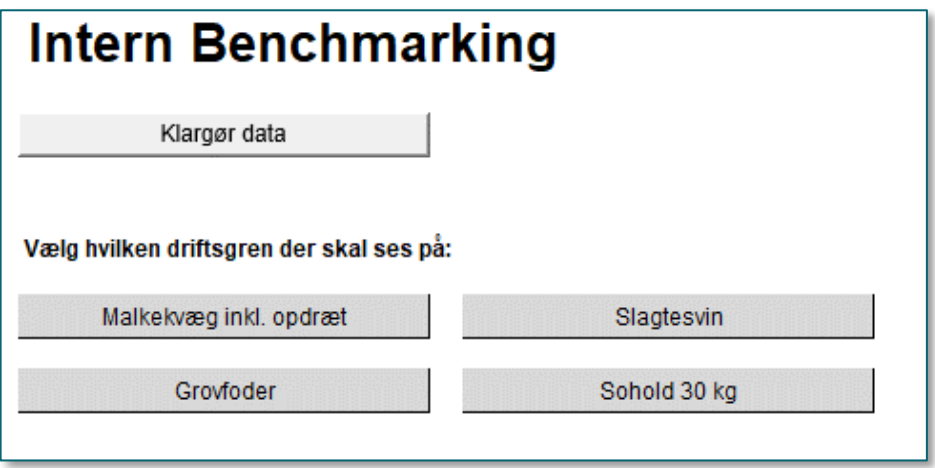

Herefter skal der vælges om man ønsker at se samme periode med forskellige steder eller samme sted med forskellige perioder. Der kan vælges op til 10 forskellige steder/perioder.

Perioder skrives som ååååmmdd og datoerne er inkl. ved både til og fra.

Stederne skrives enten i det pågældende felt eller vælges ud fra den tilhørende Drop-down boks

Ved hver driftsgren vil der være nogle ekstra oplysninger som skal indtastes for hvert sted/periode. Det kan f.eks. være antal årskøer, Ha grovfoder, antal årssøer, eller gns. kg. pr. slagtesvin

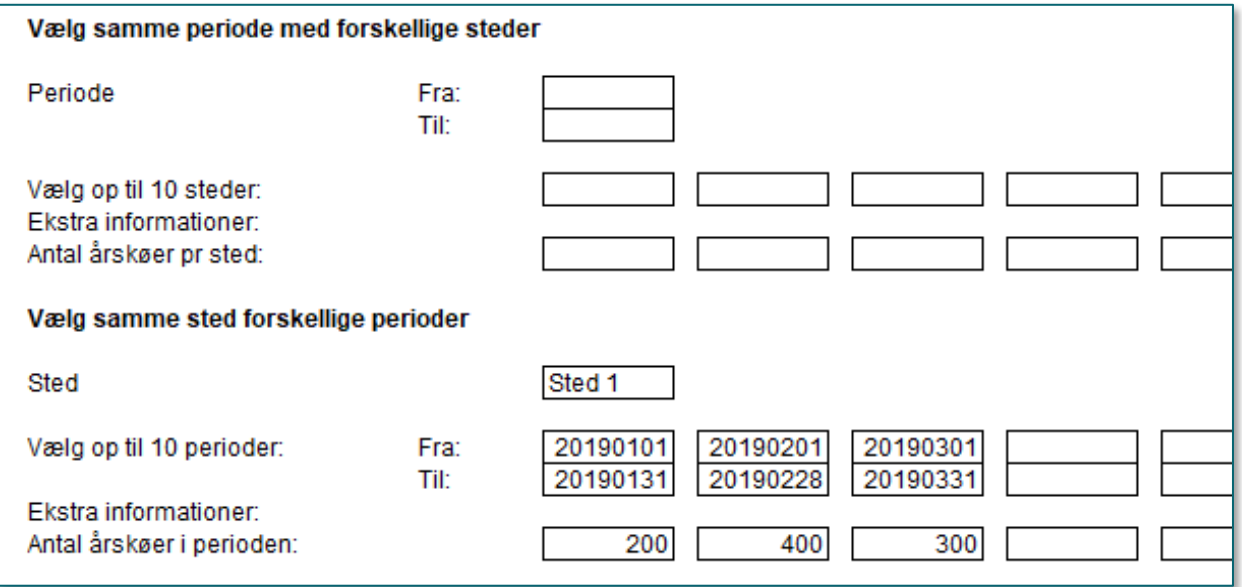

Når de pågældende steder/perioder er valgt, trykkes på knappen "Vis resultat" Hvis man vil tilbage til indtastning igen trykkes på "Indsæt nye steder/perioder"

Hvis man vil helt tilbage på forsiden trykkes på "Til forsiden"

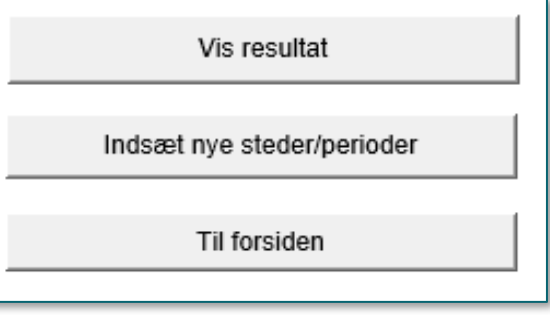

Når der er trykket på "vis resultat" kommer de pågældende resultater frem. Hvis der er flere muligheder for divisor (pr enhed) vises begge muligheder. F.eks. Ved mælk vises både resultater pr. årsko, samt pr. kg. Ekm.

Visningen er dynamisk og tilpasser sig antallet af steder/perioder

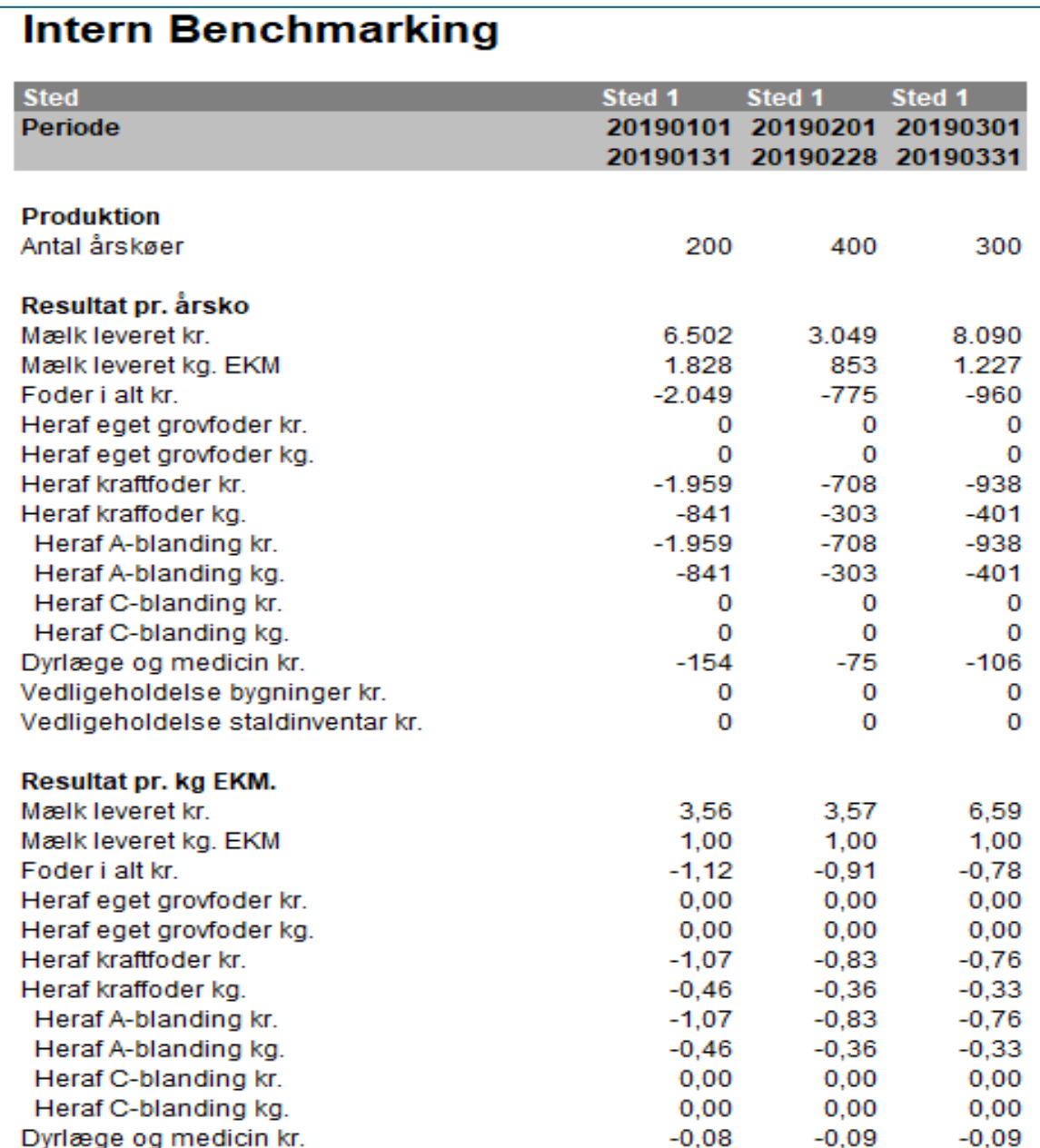

## **Grafer:**

Under tabellerne findes der grafer for de forskellige steder/perioder

Hvilken graf der skal vises vælges ved "Vælg diagram", hvor der kan vælges via drop-down. Omkostninger vil blive vist med positiv fortegn og ikke negative som i tabellerne

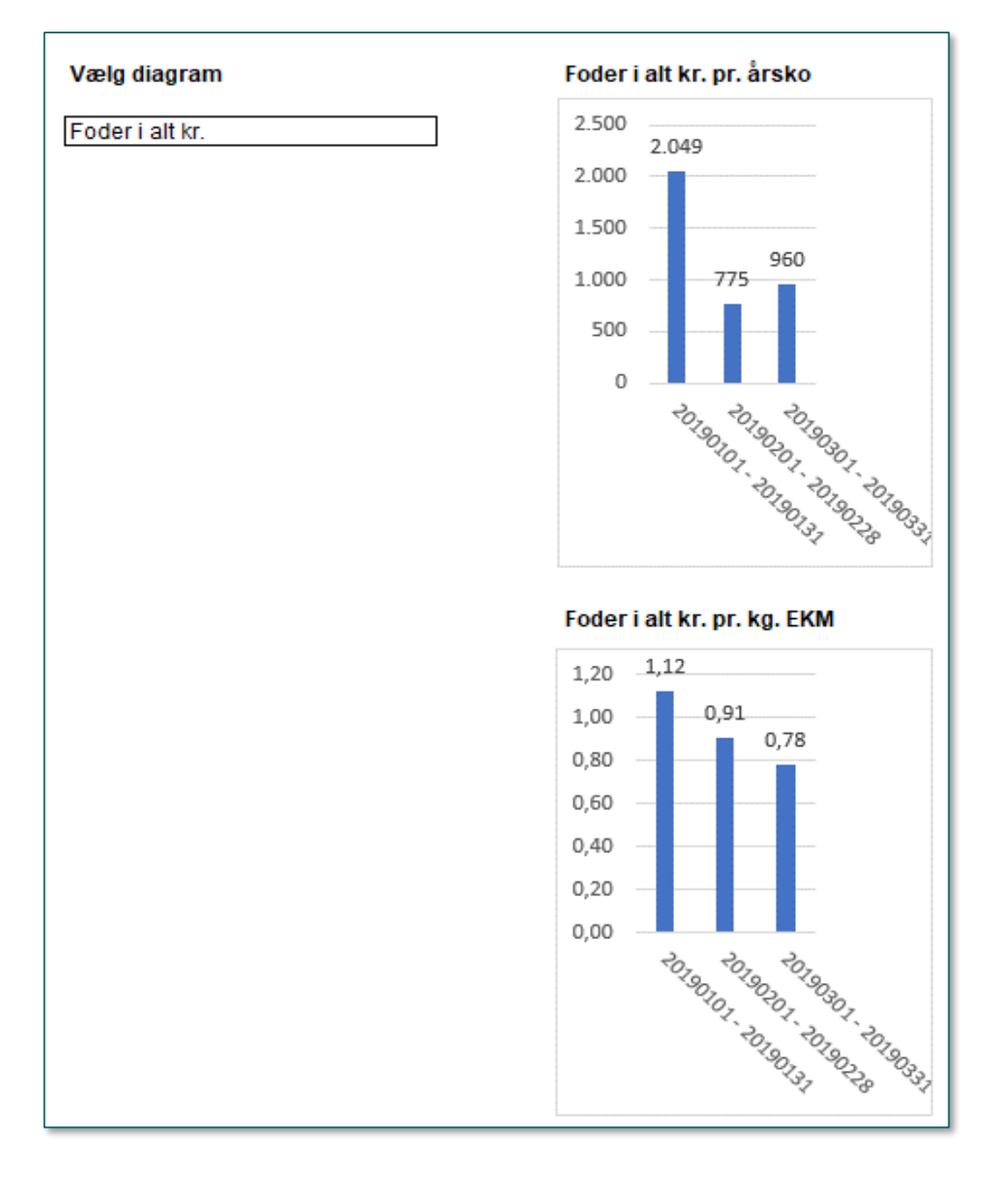